# Introduction to RStudio Server

The CCDL

The following two analysis examples are both microarray differential expression analyses.

### **Differential Analysis Example 1: "100% Up to Date Analysis"**

**Methods Documentation:** ~200 words describe the general methods in a publication. The step-by-step recount of how these data came to be were handwritten, with one copy located in a lab closet.

**Data availability:** The original data are on a flashdrive, in a desk drawer, in a lab. The already processed version is on [GEO](https://www.ncbi.nlm.nih.gov/geo/query/acc.cgi?acc=GSE67281).

**Project organization:** Many files with various nebulous terms like "MasterSheet" and "Sorted" and "Edit" and "100% Up to Date".

**Software versions:** No idea what software package(s), regardless of version.

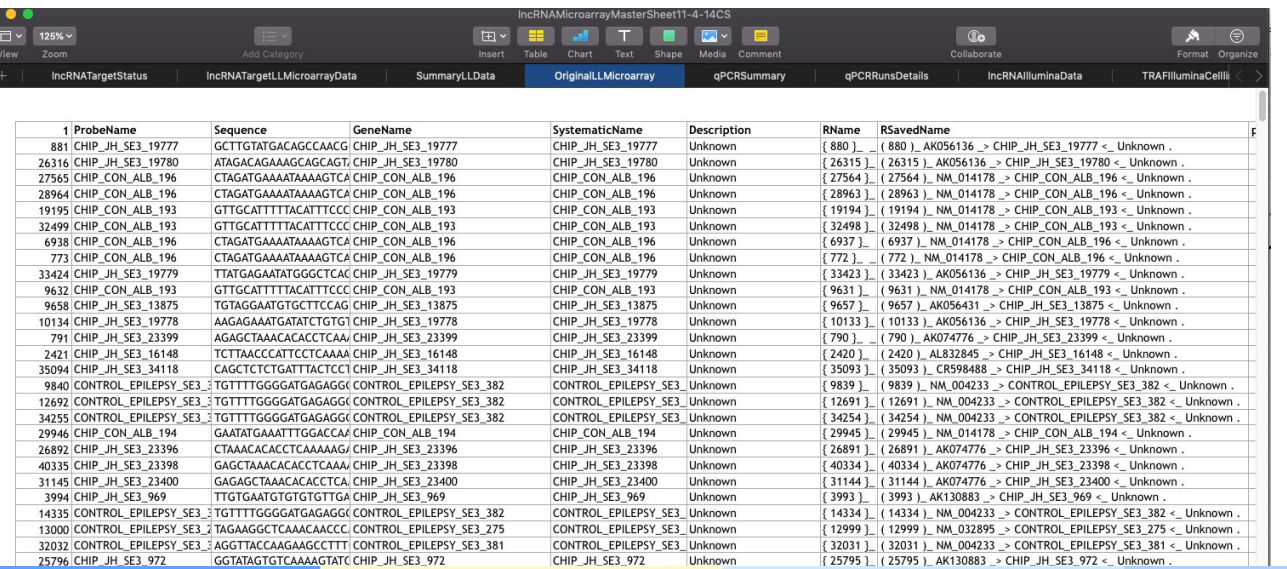

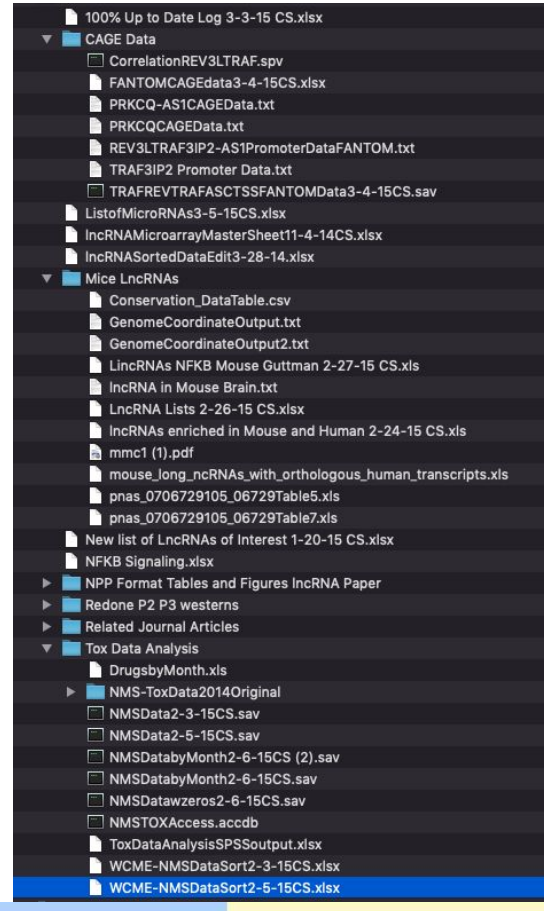

### [Data Analysis Example 2:](https://github.com/AlexsLemonade/refinebio-examples/tree/master/differential-expression) "GitHubbed Analysis"

**Methods Documentation:** Publicly available, online notebooks show step-by-step process that can be re-run.

**Data availability:** Data that was originally used is [available for download online.](https://www.refine.bio/experiments/GSE71270/creb-overexpression-induces-leukemia-in-zebrafish-by-blocking-myeloid-differentiation-process)

**Project organization:** Folders labeled, most recent is present, with [prior versions tracked on GitHub.](https://github.com/AlexsLemonade/refinebio-examples/commits/master/differential-expression)

**Software versions:** Specific requirements and version numbers shown in notebook and [README.](https://github.com/AlexsLemonade/refinebio-examples/tree/master/differential-expression)

#### 1) Install libraries

2) Import and set up data 3) Set up design matrix

4) Apply linear model

5) Explore fitness of model

6) Write statistics to output results file

#### **Differential Expression Analysis: Microarray**

#### ALSF CCDL - Candace Savonen

Purpose: This notebook takes data and metadata from refine bio and identifies differentially expressed genes. This script is generally applicable to microarray data.

#### 1) Install libraries

This script uses the bioconductor R package limma to identify differentially expressed genes.

The full guide on limma shows examples of limma functions. Citation: Ritchie ME, Phipson B, Wu D, Hu Y, Law CW, Shi W, Smyth GK (2015). "limma powers differential expression analyses for RNA-sequencing and microarray studies." Nucleic Acids Research, 43(7), e47.

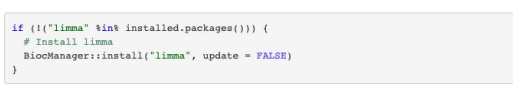

Attach the 1imma library:

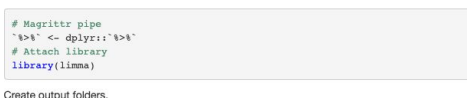

Hide

Hide

Hide

 $Coda =$ 

```
# Create the results folder if it doesn't exist
if (!dir.exists("results")) {
 dir.create("results")
# Create the plots folder if it doesn't exist
if (Idir.exists("plots")) {
 dir.create("plots")
```
#### microarray\_DGE.Rmd  $\triangleright$   $\blacksquare$  plots README.md  $\blacktriangleright$  **For** results mased DGE.nb.html maseg DGE.Rmd

differential-expression **图 Rhistory**  $\triangleright$   $\blacksquare$  data

microarray DGE.nb.html

#### refine.bio Example Workflow: Differential expression

refine bio includes both microarray and RNA-seg experiments. The methods for performing differential gene expression (DGE) analysis for each technology differ. In this module, we include simple two-group comparison examples for each.

#### Contents

- . Microarray notebook: takes microarray data and metadata from refine bio and identifies genes that are differentially expressed between two groups.
- RNA-seg notebook: takes RNA-seg data without quantile normalization from refine bio and identifies genes that are differentially expressed between two groups. Read more about skipping quantile normalization here in our documentation.
- GenePattern differential expression analysis: GenePattern modules can be run via a GUI. To use refine bio data with GenePattern, you will need to change the format as described in this section.

#### **Requirements and usage**

This module requires you to install the following software to run examples yourself:

 $\cdot$  R

- RStudio for working with R Notebooks.
- Bioconductor
- tidyverse

These requirements can be installed by following the instructions at the links above. The example R Notebooks are designed to check if additional required packages are installed and will install them if they are not.

"100% Up to Date Analysis" OR "GitHubbed Analysis"

Which analysis would you...

...be more inclined to borrow the methods from?

...trust the methods of more?

...feel would be *easier to reproduce*?

# Command line vs GUI (graphics user interface)

- An interface is how you interact with a program

- GUI's have buttons you can *click* to do things,
- Command-line interfaces have you *type* out things to do them

### RStudio Server: A basic guide

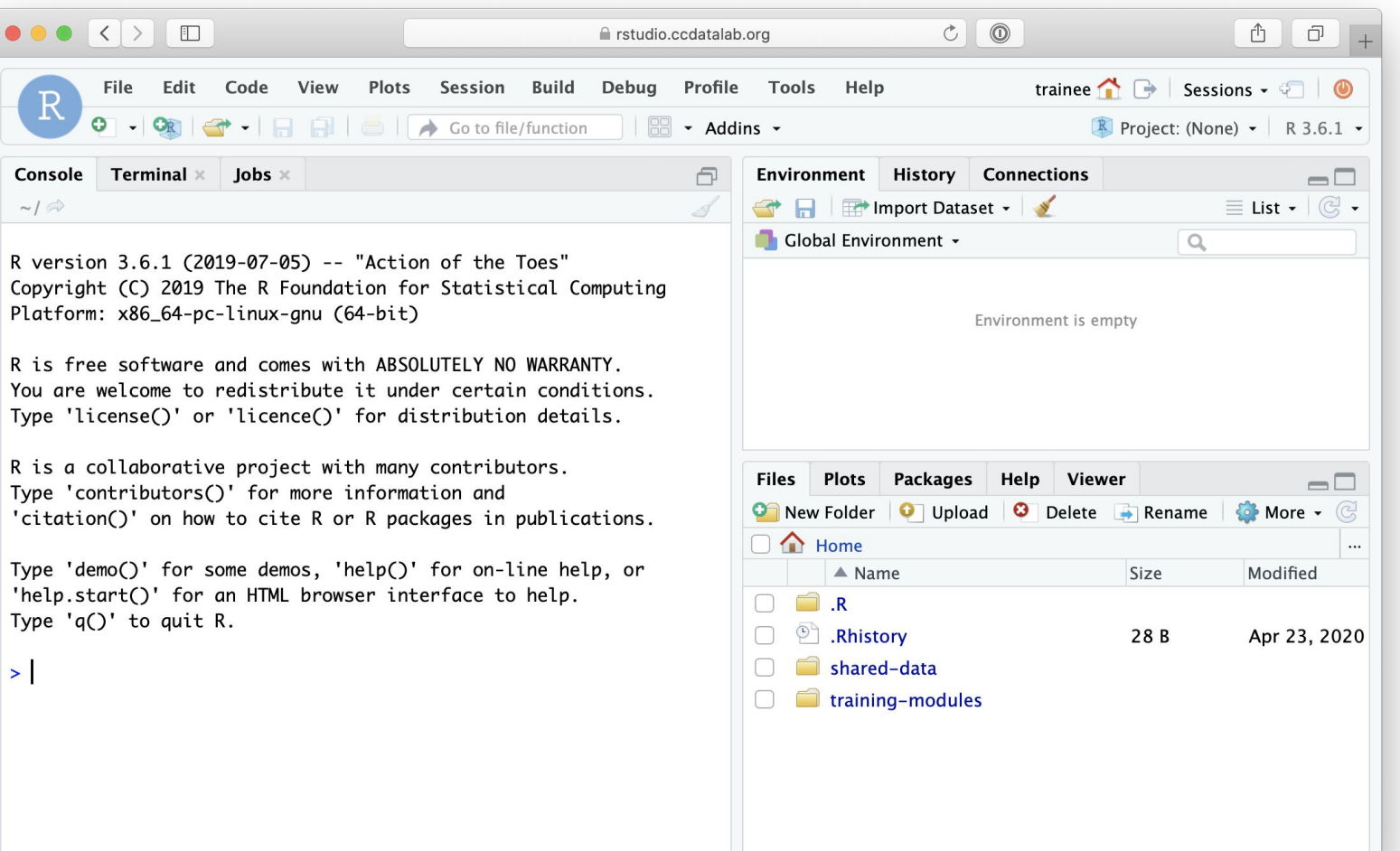

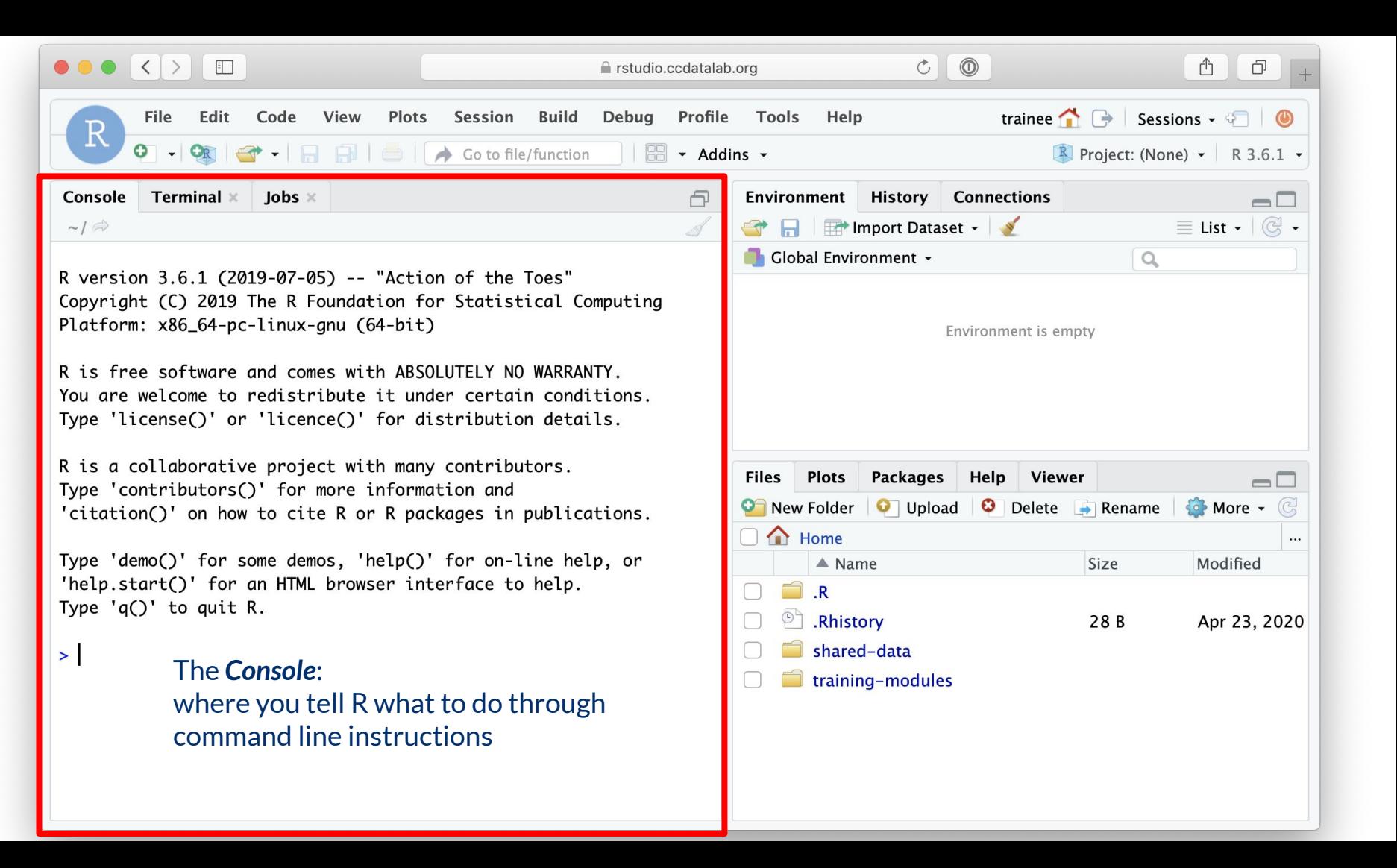

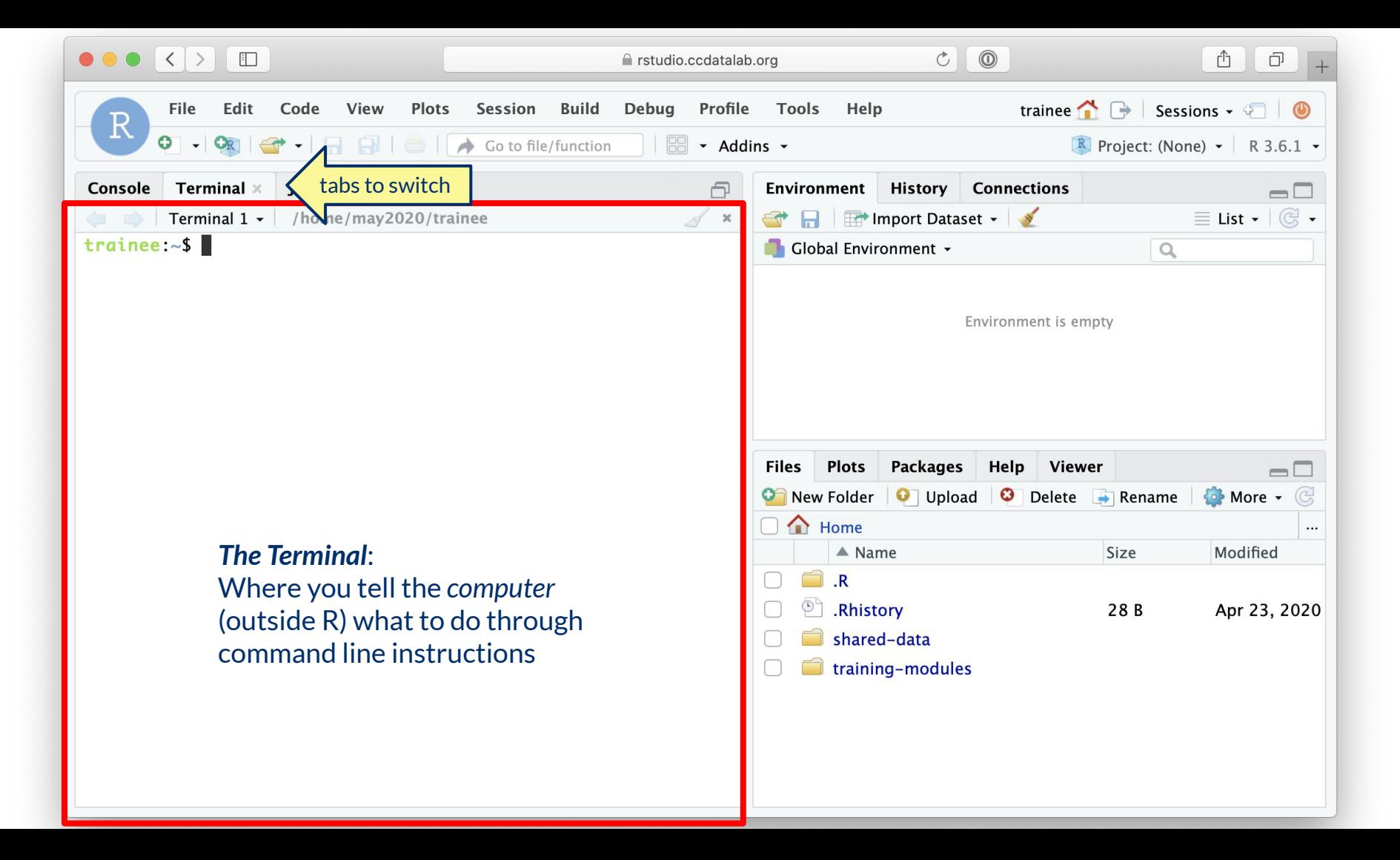

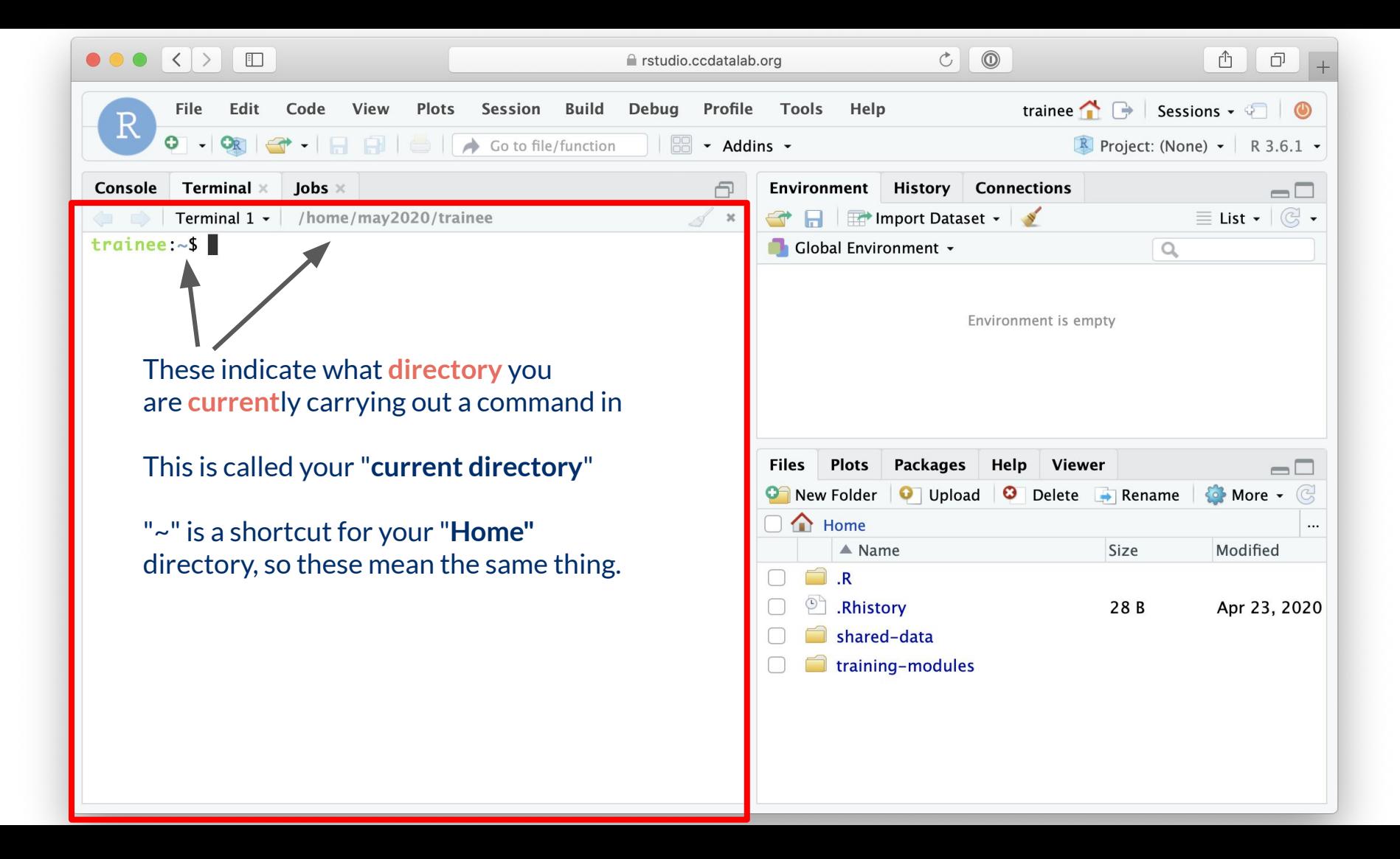

# Directories = Folders

When we are working on the command line, we have to keep track of where the files we are using are being kept.training-modules

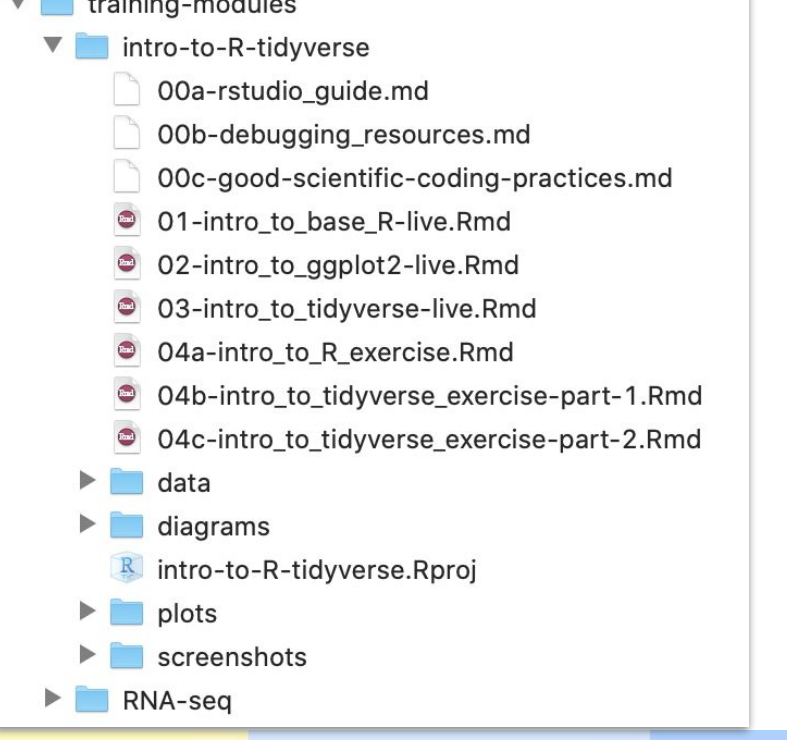

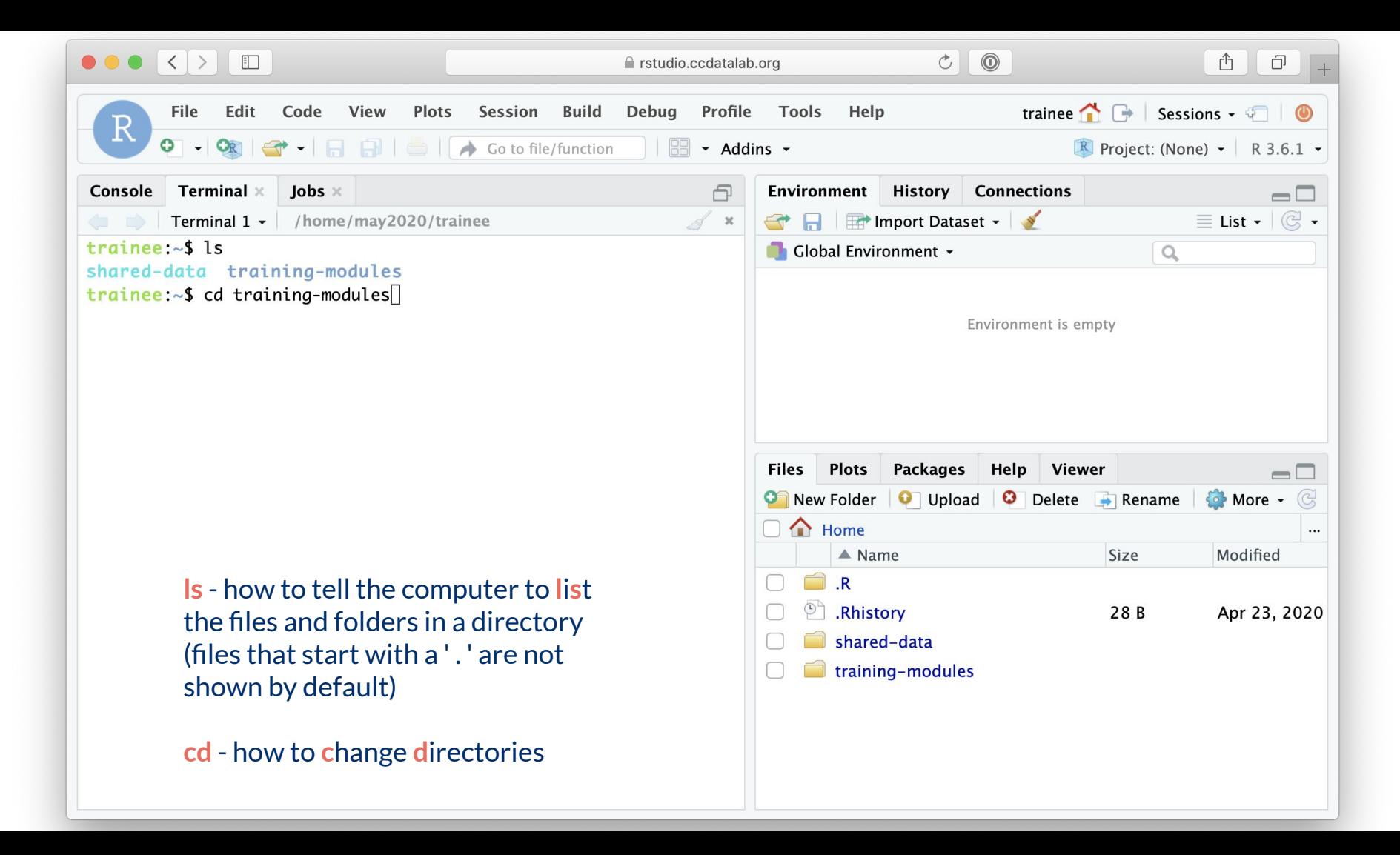

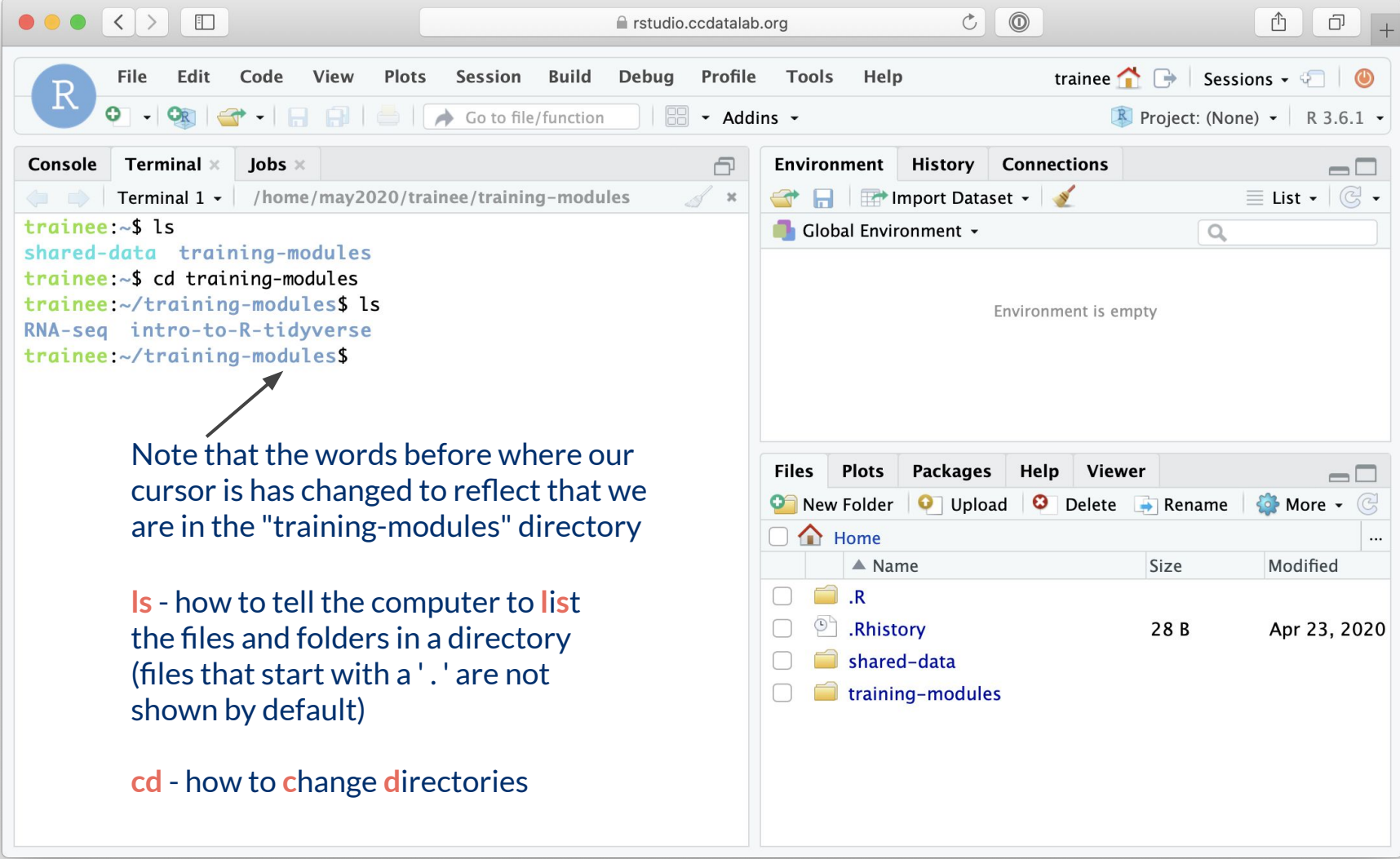

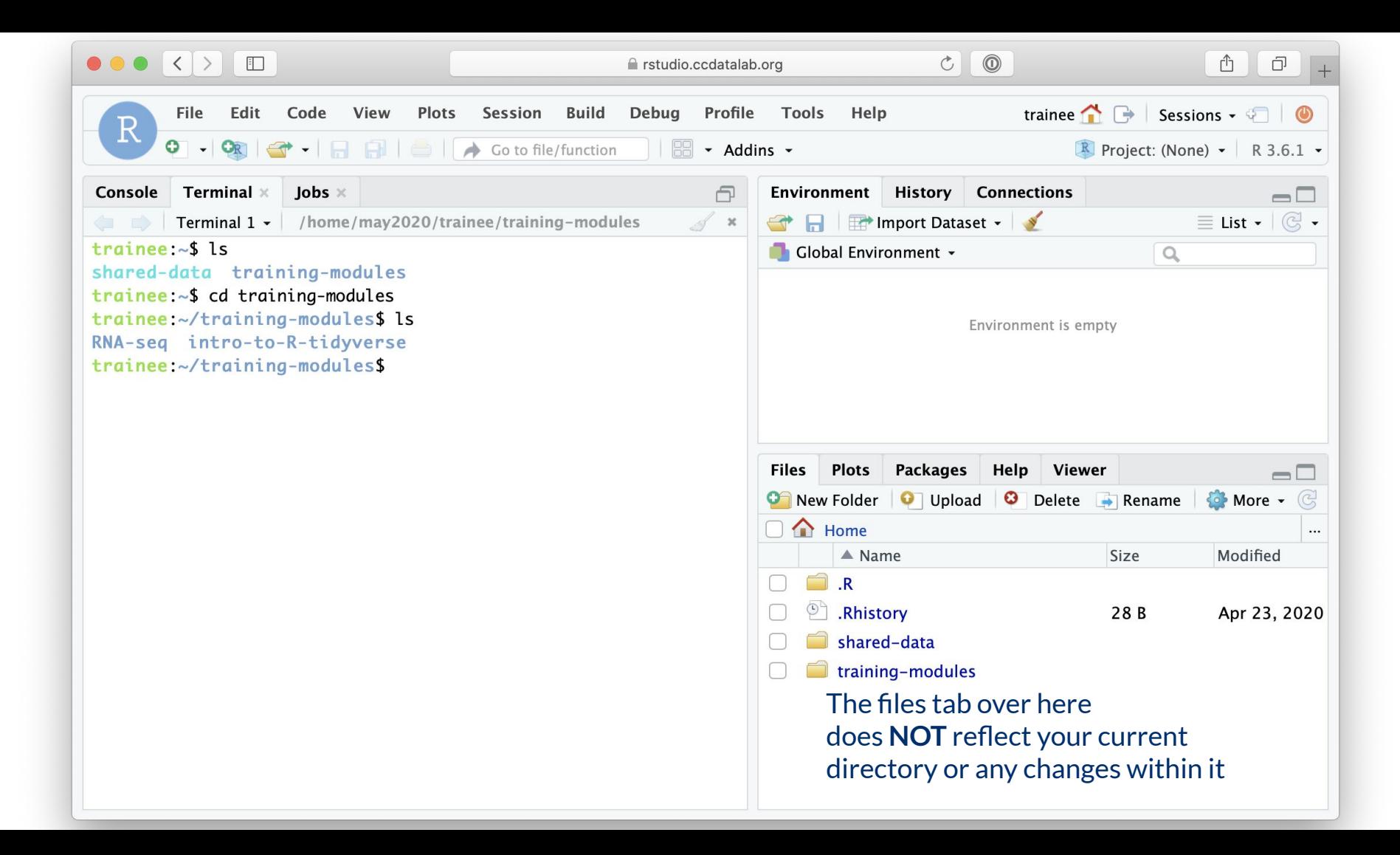

# File paths: Directions to a file or folder

### **Let's say we want access to "01-intro\_to\_base\_R-live.Rmd"**

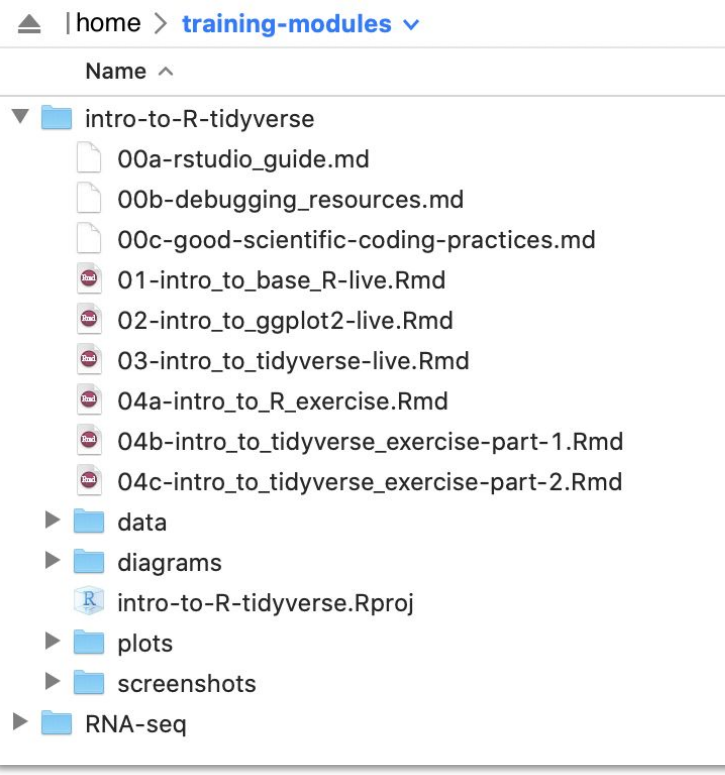

*Current directory* = "training-modules"

File path = "intro-to-R-tidyverse/01-intro\_to\_base\_R-live.Rmd"

# File Paths can be *relative*

### **Let's say we want access to "01-intro\_to\_base\_R-live.Rmd"**

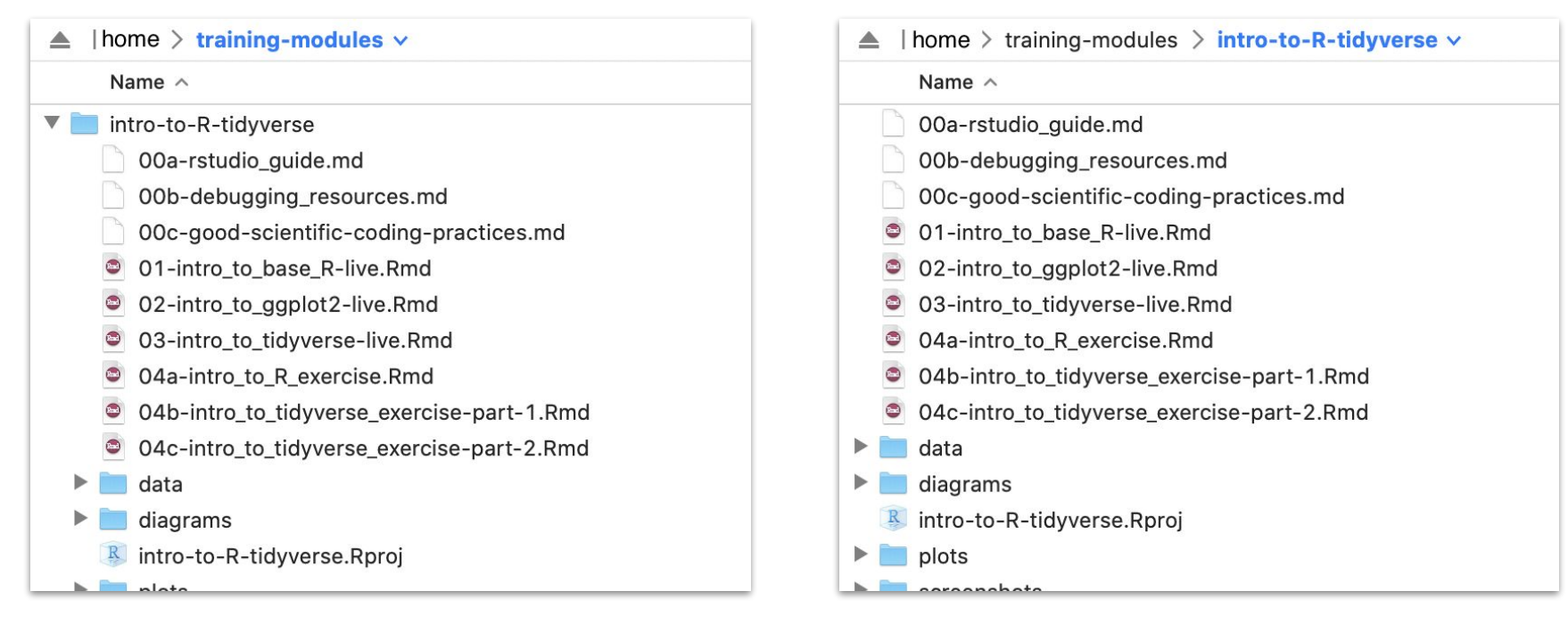

*Current directory* = "training-modules"

Relative file path = "intro-to-R-tidyverse/01-intro\_to\_base\_R-live.Rmd" *Current directory* = "training-modules/intro-to-R-tidyverse"

Relative file path = " $01$ -intro to base R-live.Rmd"

# Introduction to R

The CCDL

# R programming

Programming: making executable scripts for accomplishing a task (in this case, data analysis is our task)

Scripts allow others to see, step-by-step, what you did.

### Why we use R:

- It's free
- People make cool packages that do stuff for us
- Many researchers in genomics use it (as well as Python)

### One in five genetics papers contains errors thanks to Microsoft Excel

By Jessica Boddy | Aug. 29, 2016, 1:45 PM

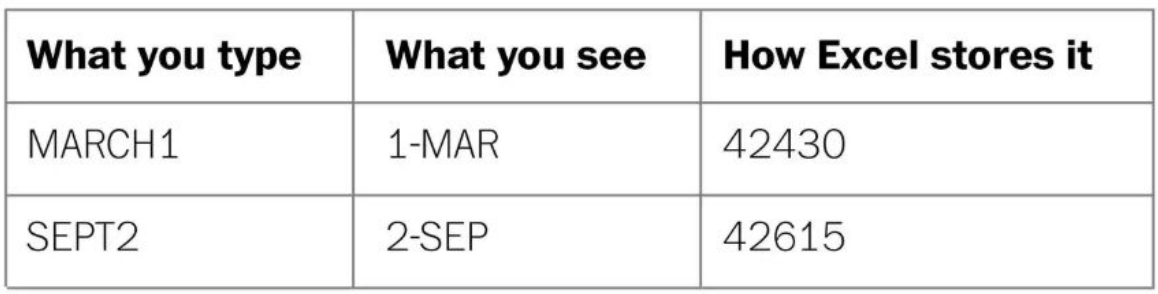

<https://www.sciencemag.org/news/2016/08/one-five-genetics-papers-contains-errors-thanks-microsoft-excel> Ziemann et al. Genome Biology (2016) 17:177 DOI 10.1186/s13059-016-1044-7

### R Notebooks

Use the "**Files"** tab to open: training-modules/intro-to-R-tidyverse/01-intro\_to\_base\_R-live.Rmd

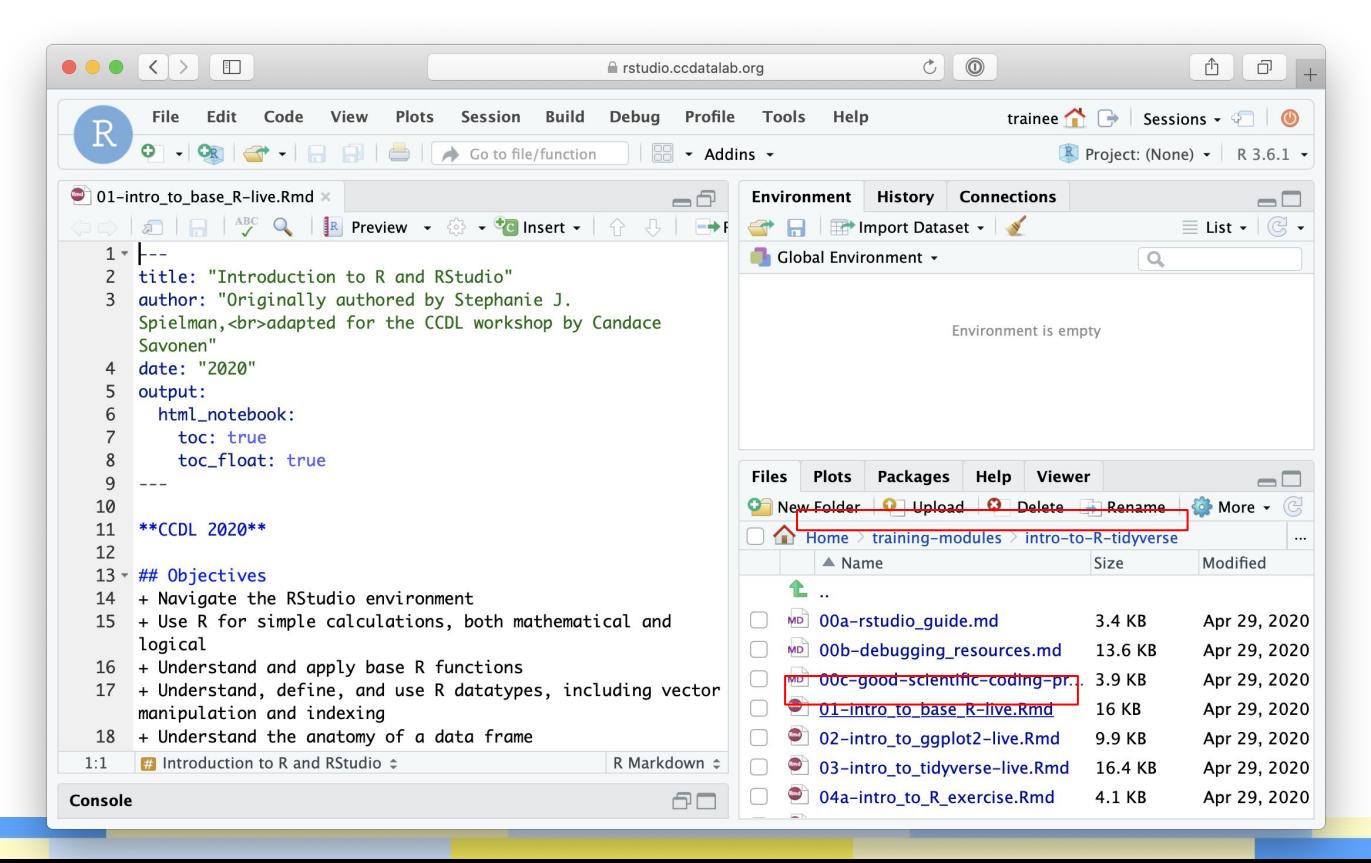

# R Notebooks

R Notebooks allow you to have files that show both your code and results

Output from above code chunk

#### Executable code chunk Can click here to run a code chunk  $\bullet \bullet \bullet \left( \bullet \right)$   $\Box$  $\begin{tabular}{|c|c|c|c|} \hline $\circ$ & $\circ$ \\ \hline \end{tabular}$ filing rstudio.ccdatalab.org File Edit Code View Plots Session Build Debug Profile Tools Help trainee  $\bigcap$ R Go to file/function  $\sim$  Addins  $\sim$  $R$  Projec 01-intro to base R-live.Rmd\* Environment **History Connections R** Preview  $\bullet$   $\circledcirc$   $\bullet$  **C** Insert  $\bullet$   $\circledcirc$   $\circledcirc$   $\bullet$  F  $\mathbb{Z}$   $\Box$ Import Dataset -For example, we can do some simple multiplication like Global Environment + 82 this. When you execute code within the notebook, the results 83 appear beneath the code. Environment is empty 84 Try executing this chunk by clicking the \*Run\* button within the chunk or by placing your cursor inside it and pressing 85 \*Cmd+Shift+Emter\* 86 87  $\overline{\{r\}}$ ⊚ ≚ ▶ **Files** Plots **Packages** Help Viewer 88 5.  $* 6$ 89 **O** New Folder O Upload O Delete Re F A X  $\Box$  Home > training-modules > intro-to-R-tion **F17 30**  $\triangle$  Name Size 90 MD 00a-rstudio quide.md  $3.4$  $91$ Use the console to calculate other expressions. Standard order of operations applies (mostly), and you can use MD 00b-debugging resources.md  $13.6$ parentheses  $\hat{C}$  as you might expect (but not brackets  $\hat{C}$ MD 00c-good-scientific-coding-pr., 3.9 or braces {} `, which have special meanings). Note however, 01-intro to base R-live.Rmd ●  $16<sub>1</sub>$ that you must \*\*always\*\* specify multiplication with `\*`; 02-intro\_to\_ggplot2-live.Rmd 9.9 implicit multiplication such as  $10(3 + 4)$  or  $10x$  will  $\Box$  $1.1$ **E** Introduction to R and RStudio  $\approx$ R Markdown  $z$ 03-intro\_to\_tidyverse-live.Rmd  $16.4$ 04a-intro\_to\_R\_exercise.Rmd  $4.1$ AП Console

## R Notebooks

 $\bullet$  Code that runs in R Notebooks uses wherever the file is saved as its *current directory*

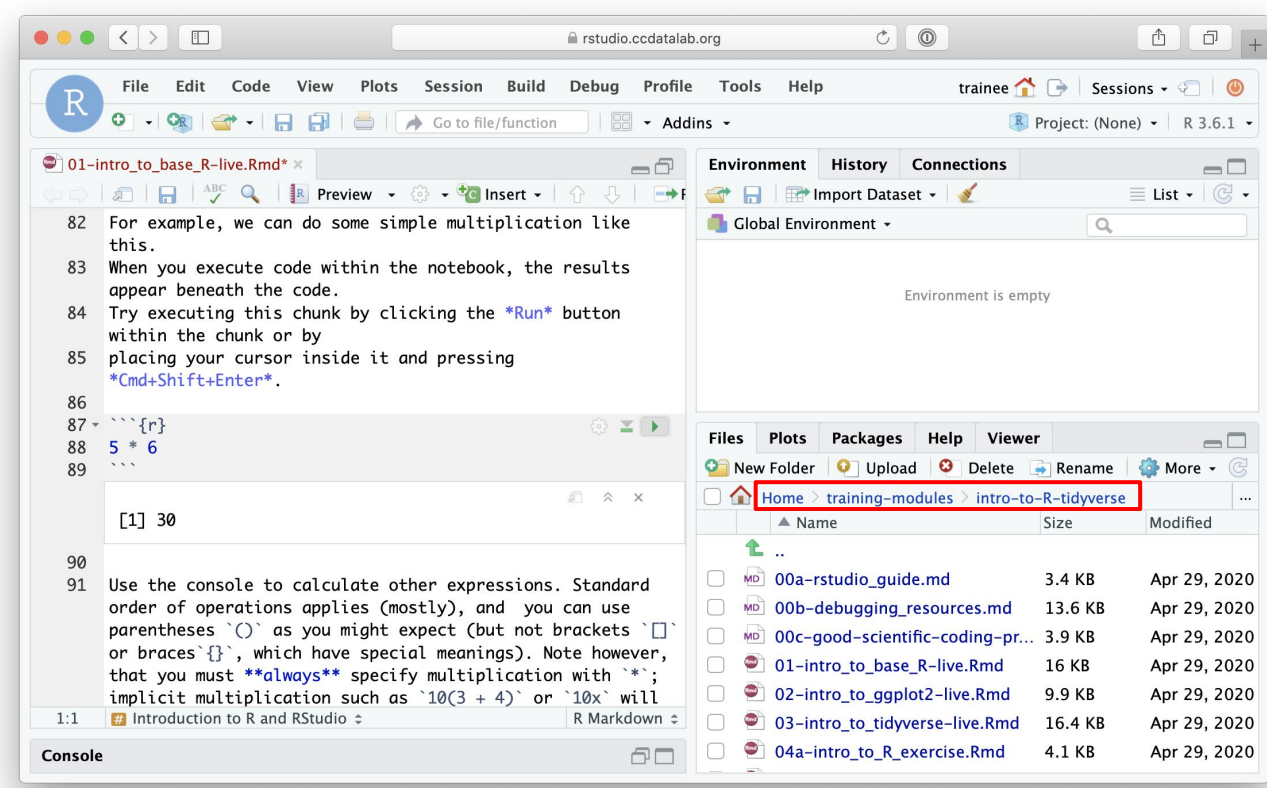

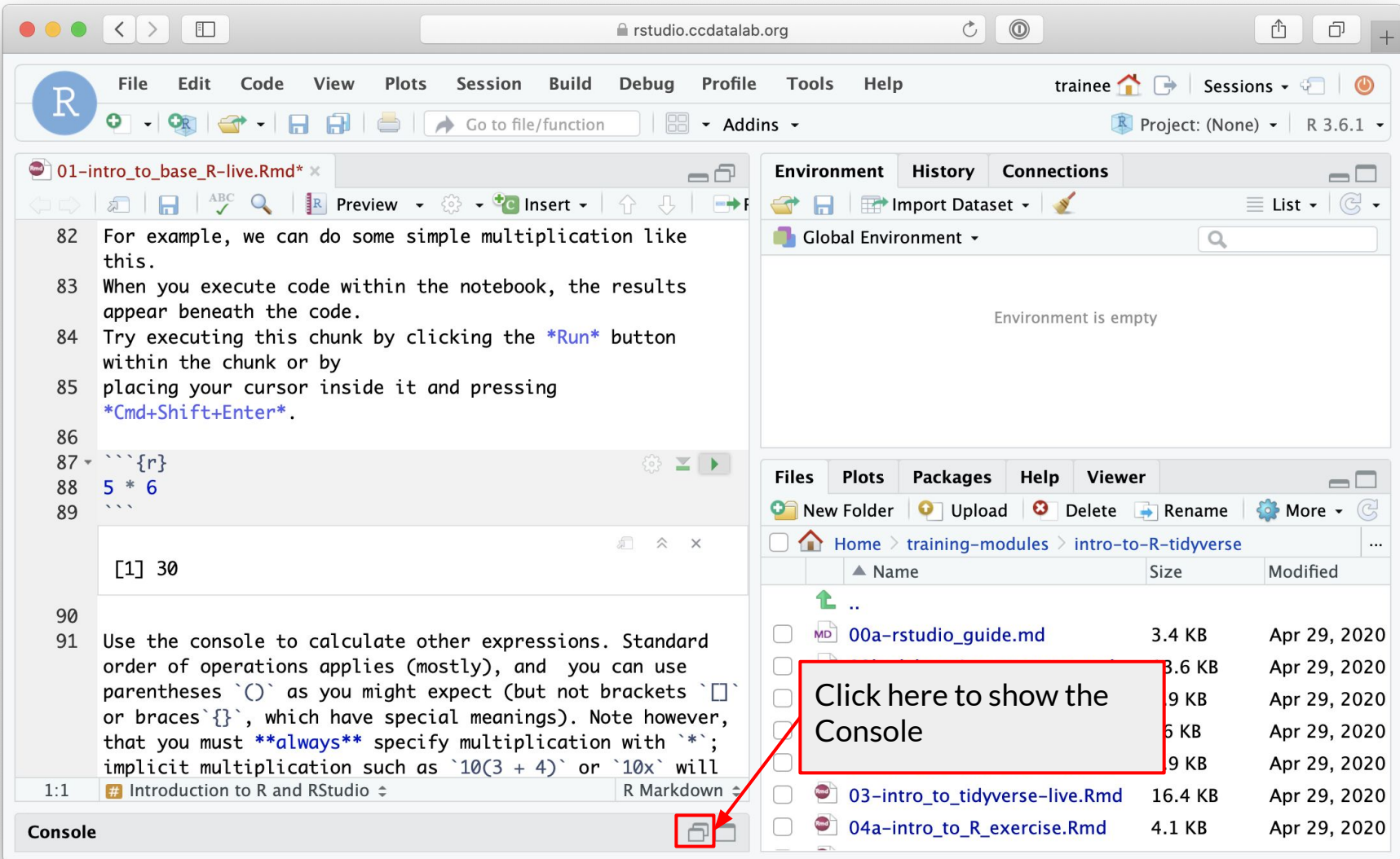

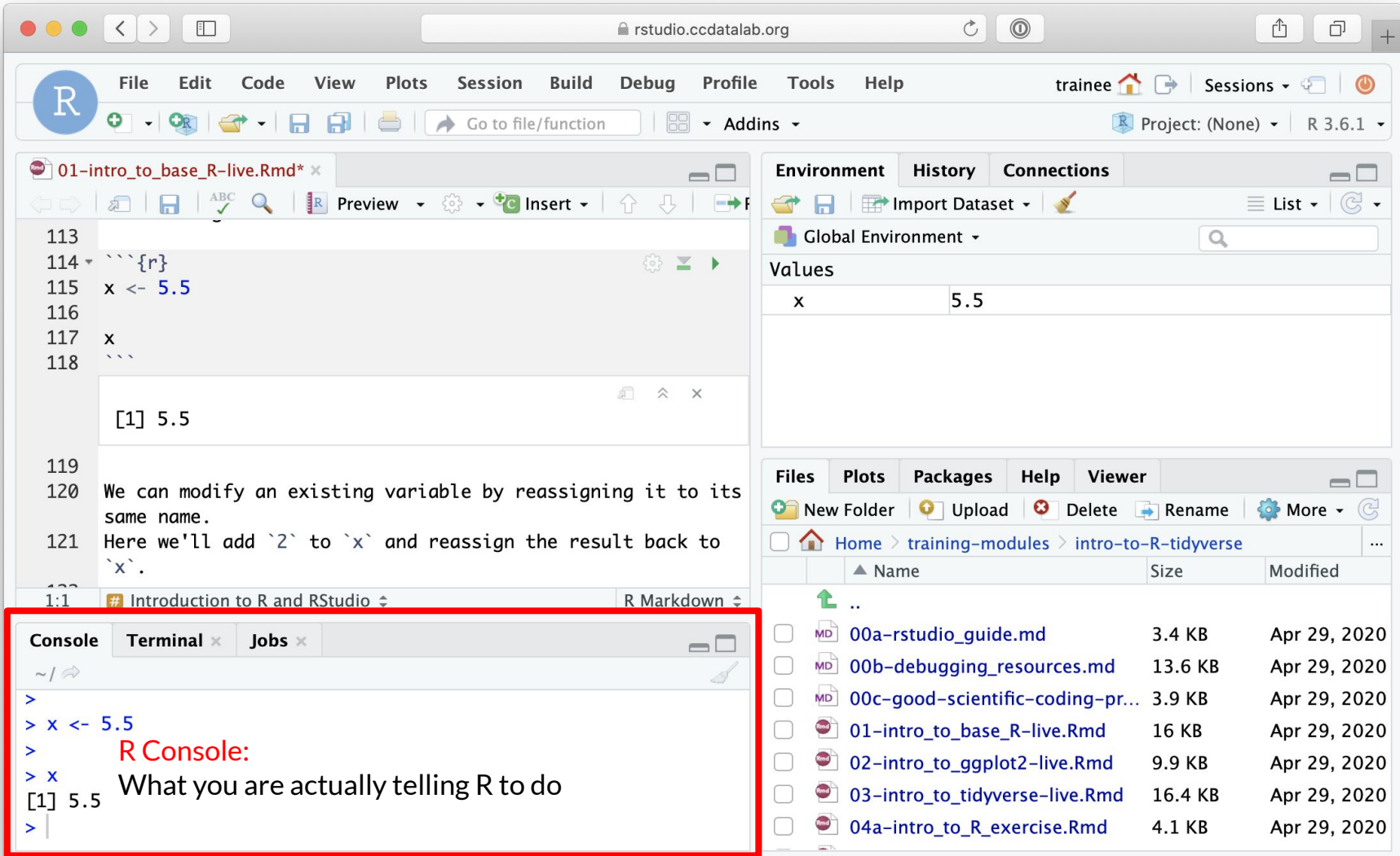

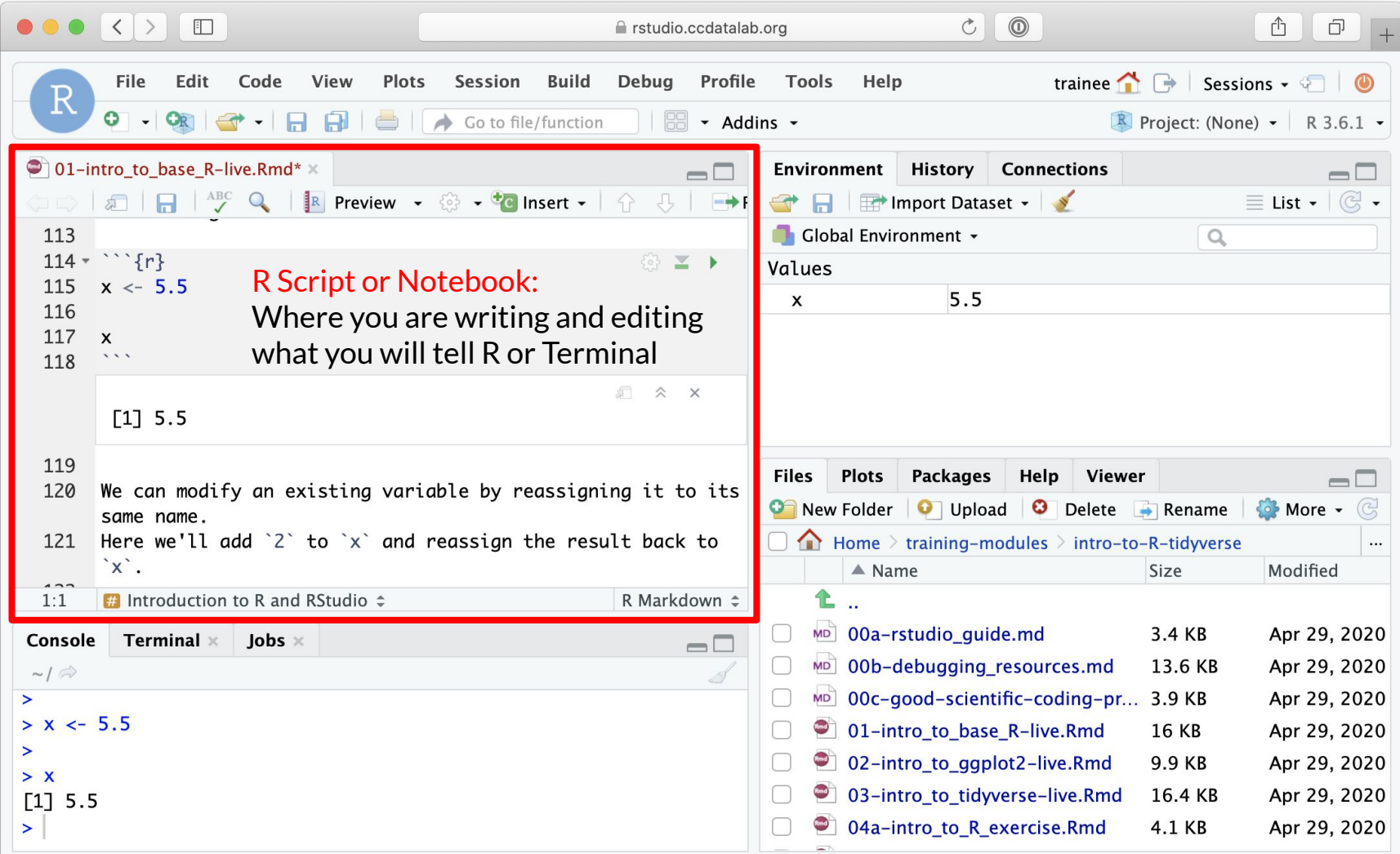

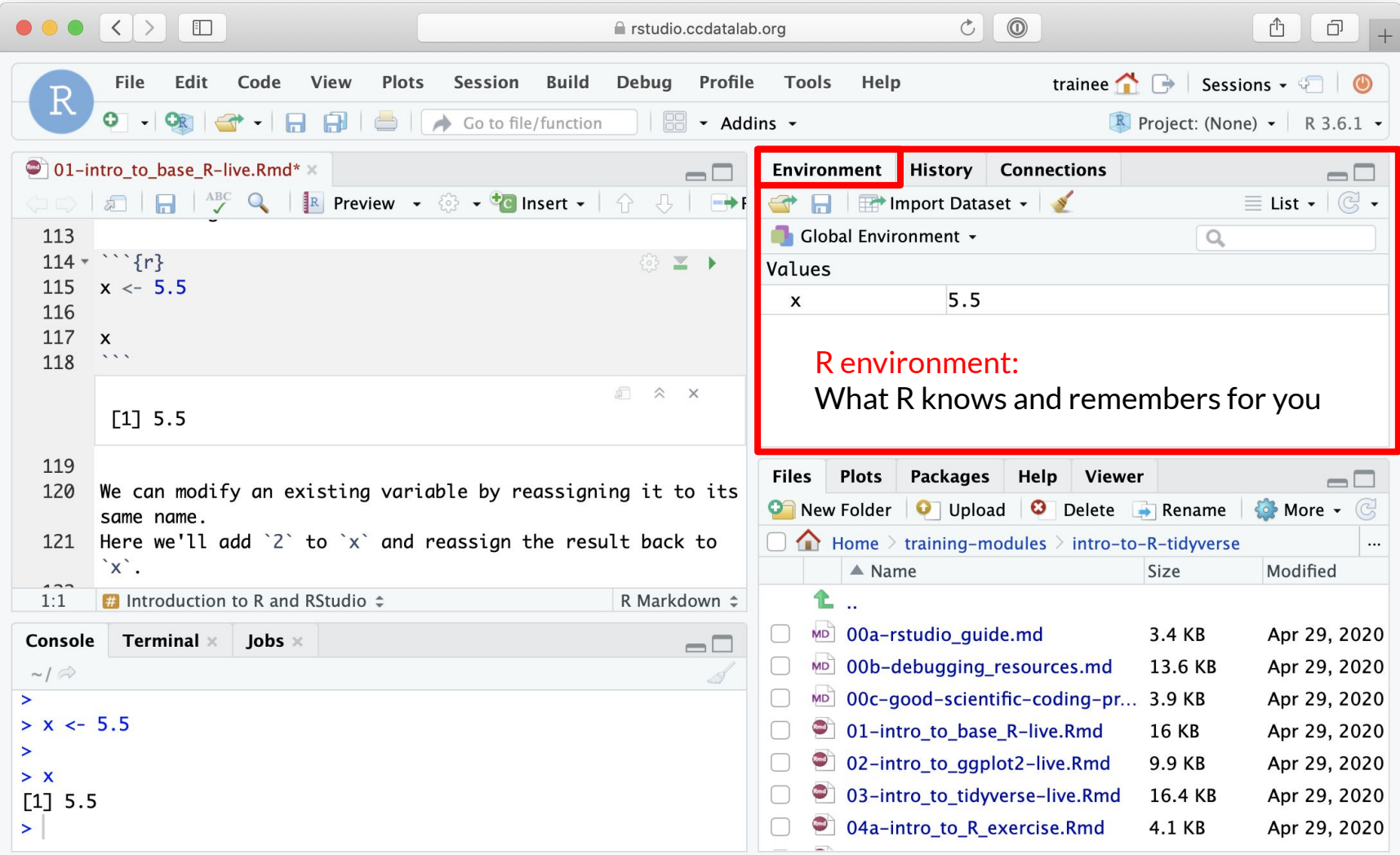

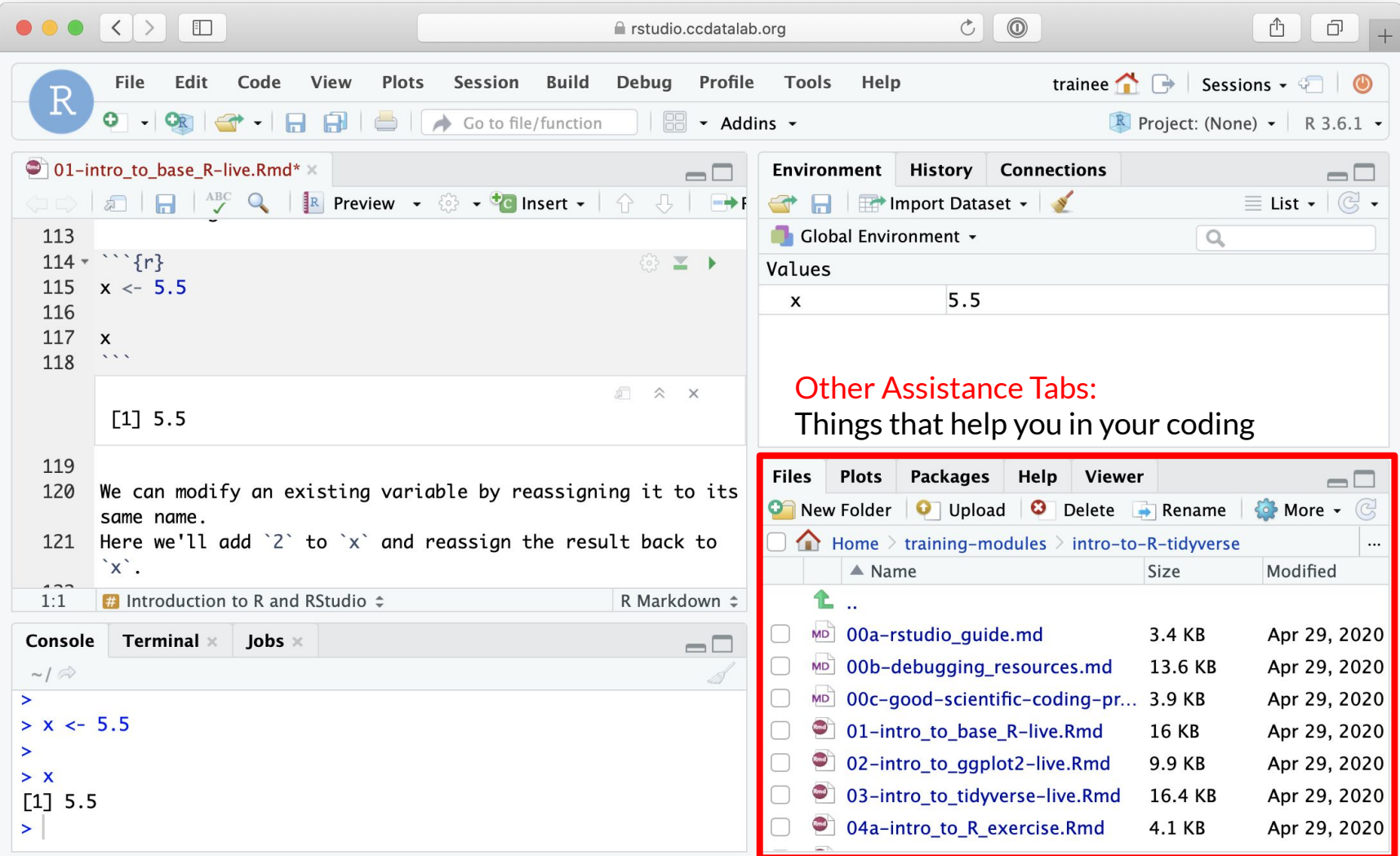

# RStudio Sessions

- $\bullet$  On the server, R is running many times at once
	- Each user has their own "**Session**" running, with its own memory and processes
	- It is possible for a user to have more than one session at a time
- We will usually want to start new sessions between notebooks to keep the environment clean

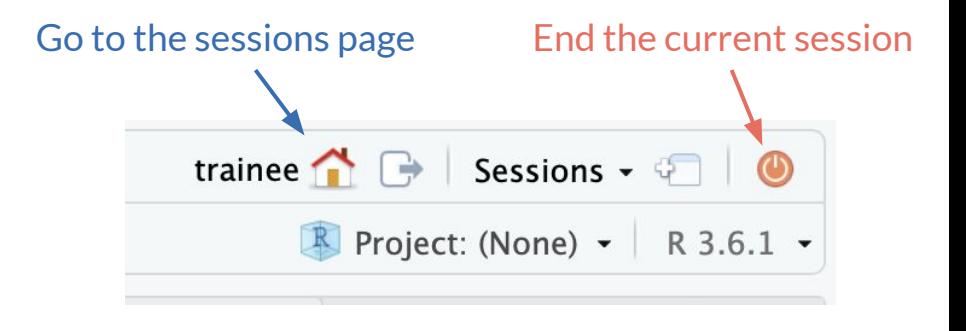

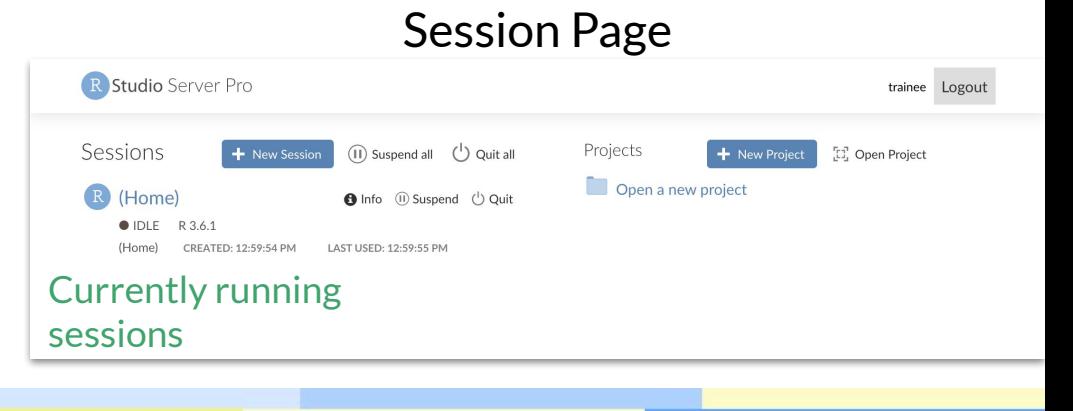